Paulina Milewska

#### Biblioteka Wyższj Szkoły Pedagogicznej w Łodzi

# **Strona WWW biblioteki uczelnianej – kreatywna wizytówka instytucji?**

#### **Strony WWW bibliotek – krótka charakterystyka**

Udostępnianie własnej strony internetowej jest dzisiaj powszechną praktyką stosowaną przez podmioty gospodarcze, osoby prywatne i różnego rodzaju instytucje, w tym także organizacje non profit. W zasadzie od początku istnienia WWW również biblioteki prezentują swoją obecność w globalnej sieci. Pierwsze adresy internetowe książnic do bazy LibWeb dodano w 1995 r. Obecnie ten zbiór linków do stron domowych bibliotek przekracza 8000 rekordów (są to głównie adresy bibliotek ze Stanów Z jednoczonych)<sup>1</sup>. W 2000 r., podsumowując 10 lat polskiego internetu, Anna Komperda zwróciła uwagę na to, że również strony domowe polskich bibliotek stają się nieodzownym narzędziem służącym poprawie ich kontaktów z otoczeniem. Wówczas swoje witryny miały 303 książnice z 68 miejscowości w kraju<sup>2</sup>. Dziś liczba ta jest nieporównywalnie wyższa i przekracza dziesięciokrotność wyniku sprzed 12 lat. Według tej samej bazy linków, jaką posiłkowała się ww. autorka (spisu mieszczącego się w serwisie EBIB3 ), obecna liczba stron WWW polskich bibliotek wynosi 31864 , i są to odnośniki prowadzące do witryn książnic znajdujących się w 1231 miejscowościach Polski.

<sup>&</sup>lt;sup>1</sup> *LibWeb.org. Library Servers via WWW* (2012), [online], [portal internetowy], [dostęp: 2012.07.18]. Dostępny w internecie: http://www.lib-web.org.

<sup>2</sup> Komperda A. (2000), *Biblioteki polskie na stronach WWW*, "Sprawy Nauki", nr 8, s. 14.

<sup>3</sup> *Elektroniczna BIBlioteka. Portal bibliotekarzy i pracowników informacji* (2012), [online], [portal internetowy], Warszawa, Stowarzyszenie EBIB [dostęp: 2012.07.18]. Dostępny w internecie: http://www.nowyebib.info.

<sup>4</sup> Badania własne, stan na dzień 18.07.2012 r.

W 2000 r. w Polsce "wszystkie duże biblioteki akademickie prezentowały informacje na swoich stronach WWW"5 . Ten typ placówek bibliotecznych najwcześniej uzyskał dostęp do globalnej sieci i tak wówczas, jak i dziś ma największe doświadczenie w prowadzeniu serwisów internetowych. Był to także czas powstawania książnic nowego typu – bibliotek niepaństwowych szkół wyższych, które zaczęły swoją działalność po wprowadzeniu w życie zapisów *Ustawy z dnia 12 września 1990 r. o szkolnictwie wyższym*<sup>6</sup> . Obecnie mamy w Polsce 470 uczelni, z czego 338 to jednostki niepubliczne7 . Zgodnie z ww. ustawą każda z nich powinna mieć bibliotekę. Z badań własnych autorki niniejszego artykułu wynika, że w internecie można znaleźć strony WWW 428 uczelni<sup>8</sup>, zaś informacje o bibliotekach udostępniane są zarówno w uczelnianych serwisach internetowych, jak i na samodzielnych stronach WWW.

Na temat bibliotecznych witryn internetowych w Polsce opublikowano wiele tekstów°, w tym dwa bardzo obszerne opracowania autorstwa Remigiusza Sapy<sup>10</sup> oraz Małgorzaty Jaskowskiej<sup>11</sup>. Najwięcej uwagi tak polscy, jak i zagraniczni badacze poświęcają analizowaniu zawartości serwisów oraz testowaniu ich funkcjonalności i użyteczności. Za pomocą różnych narzędzi (benchmarking, content analysis, badania fokusowe, testy użyteczności) naukowcy określają aktualny stan witryn książnic różnego typu. Pierwszy artykuł podnoszący kwestie dotyczące stron internetowych bibliotek akademickich opublikowano w 1996 r.<sup>12</sup> W literaturze przedmiotu można także odnaleźć informacje na temat historii bibliotecznych serwisów WWW oraz

<sup>5</sup> Komperda A. (2000), *Biblioteki polskie*…, dz. cyt., s. 15.

<sup>6</sup> *Ustawa* z *dnia 12 września 1990 r*. *o szkolnictwie wyższym*.

<sup>7</sup> Nauka.gov.pl (2012), *Dane statystyczne o szkolnictwie wyższym* [w:] *nauka.gov.pl* [online], [informacja ze strony WWW], [dostęp: 2012.07.18]. Dostępny w internecie: http://www.nauka.gov.pl/szkolnictwo-wyzsze/dane-statystyczne-o-szkolnictwie-wyzszym.

<sup>8</sup> Z zawartości bazy uczelni w Polsce stworzonej w oparciu o dane prezentowane w rejestrach POL-on usunięto informacje o uczelniach będących w likwidacji oraz niemających własnych stron WWW lub których serwisy podczas badania były w przebudowie.

<sup>9</sup> Zob. m.in. liczne teksty polskich autorów zajmujących się wskazaną tematyką: Bożeny Bednarek--Michalskiej, Ewy Głowackiej, Małgorzaty Jaskowskiej, Pawła Marca, Remigiusza Sapy, Żanety Szerszknis.

<sup>10</sup> SapaR.(2005), *Benchmarking wdoskonaleniu serwisów WWW bibliotek akademickich*, Kraków.

<sup>11</sup> Jaskowska M. (2007), *Public relations bibliotek naukowych w internecie*, Kraków.

<sup>12</sup> Stover M., Zink S. D. (1996), *World Wide Web Home Page Design: Patterns and Anomalies of Higher Education Library Home Pages, "RSR: Reference Services Review", No. 24(3), s. 7–20.* 

uogólniony obraz typowego serwisu biblioteki uczelnianej. Pionierskie badania funkcjonalności i użyteczności serwisów prowadzono już w drugiej połowie lat 90.13 Po roku 2000 coraz większą wagę przykłada się do jakości serwisów WWW, stosowane są także różne kryteria ich oceny<sup>14</sup>.

Autorzy zgodnie twierdzą, że "witryna ma być użyteczna, komunikatywna i przyjazna dla wszystkich swoich potencjalnych i rzeczywistych użytkowników"15. Zwracają uwagę na to, iż strony WWW bibliotek uczelnianych adresowane są głównie do środowiska akademickiego, ale nie tylko – ich potencjalnymi użytkownikami są wszyscy internauci<sup>16</sup>. Właśnie dlatego tak ważne jest, aby witryna instytucji była dopasowana do potrzeb jej odbiorców. Szczególną uwagę zwraca na to M. Jaskowska, wskazując na PR-owski aspekt oddziaływania stron WWW17. Witryna internetowa jest wizytówką organizacji18 – to, jak wygląda i funkcjonuje, wpływa na wizerunek. Dobrze skonstruowany i poprawnie działający serwis powinien być istotnym elementem strategii budowania tożsamości współczesnej instytucji<sup>19</sup>.

Kamiński A., Portacha A., Żochowska J. (2002), *Strona internetowa biblioteki jako brama do wiedzy* [w:] Derfert-Wolf L. (red.), *Udział bibliotek akademickich w kształtowaniu społeczeństwa informacyjnego w Polsce – potencjał, możliwości, potrzeby*. *Materiały z konferencji naukowej z okazji 50-lecia Akademii Techniczno-Roniczej im. Jana i Jedrzeja Sniadeckich, Bydgoszcz – Klonowo, 15–17,* Bydgoszcz, s. 147.

<sup>13</sup> Zob. m.in.: Clausen H. (1999), *User-oriented evaluation of library and information centre Web sites, "New Library World", No.* 100(1146), s. 5–10; Clausen H. (1999), *Evaluation of library Web sites: the Danish case*, "Electronic Library", No. 17(2), s. 83–87; Cohen L. B., Still J. M. (1999), *A comparison of research university and two-year college library Web sites: Content, Functionality and Form*, "College & Research Libraries", No. 60(3), s. 275–290.

Zob. m.in.: Chao H. (2002), *Assessing the quality of academic libraries on the Web: The development and testing of criteria, "Library & Information Science Research*", No. 24(2), s. 169–194; Cohen L. B. (2003), *A Two-Tiered Model for Analyzing Library Website Usage Statistics, Part 1: Web Server Logs*, "Portal: Libraries And The Academy", No. 3(2), s. 315–327; Cohen L. B. (2003), *A Two-Tiered Model for Analyzing Library Website Usage Statistics, Part 2: Log File Analysis*, "Portal: Libraries & The Academy", No. 3(3), s. 523–524; Yong-Mi K. (2011), *Factors*  Affecting University Library Website Design, "Information Technology and Libraries", No. 30 (3), s. 104–105.

<sup>15</sup> Szerszknis Ż. (2005), *Polskie strony WWW bibliotek akademickich i ich użytkownicy*, "Biblioteka", nr 9(18), s. 183.

<sup>17</sup> Jaskowska M. (2007), *Public relations…*, dz. cyt., s. 31–32.

<sup>18</sup> McGills L., Toms E. G. (2001), *Usability of the academic library web site. Implications for design*, "Collage & Research Libraries", Vol. 62, No. 4, s. 355.

<sup>19</sup> Jaskowska M. (2007), *Cechy kształtujące wizerunek bibliotek naukowych w internecie*, "Przegląd Biblioteczny", z. 1, s. 30–32.

Większość serwisów WWW bibliotek uczelnianych zawiera podstawowe dane dotyczące instytucji, takie jak adres, kontakt, godziny otwarcia czy zasady korzystania z księgozbioru i innych zasobów<sup>20</sup>. Udostępniane są także katalogi OPAC, informacje dotyczące tradycyjnych kolekcji oraz subskrybowanych elektronicznych baz danych, jak również specjalistyczne wyszukiwarki. Warto zauważyć, że coraz częściej biblioteki uczelniane nie tylko informują o swoim istnieniu, podając w internecie podstawowe dane, ale także prowadzą za pośrednictwem swojej witryny szeroko pojętą działalność informacyjną<sup>21</sup>. Dzisiejsze strony WWW dużych książnic akademickich to kopalnie informacji, bramy do wiedzy, przewodniki po e-świecie<sup>22</sup>. W przypadku mniejszych placówek, szczególnie niewielkich bibliotek niepaństwowych szkół wyższych, prowadzenie serwisu WWW na tak szeroką skalę pozostaje postulatem.

Warto zwrócić uwagę także na to, że biblioteki uczelniane stanowią ogniwo większej struktury, jaką jest instytucja macierzysta. Owa zależność powinna być widoczna również w serwisie WWW placówki. Charakter instytucji nadrzędnej determinuje treść stron internetowych zależnych jednostek organizacyjnych, w tym biblioteki<sup>23</sup>. Dużą uwagę zwraca się zatem na zawartość merytoryczną serwisów WWW książnic akademickich<sup>24</sup>. Bardzo istotną kwestią jest aktualność informacji publikowanych na stronach internetowych bibliotek. Bieżące aktualizowanie treści jest jednym z ważniejszych zadań redakcji w czasach społeczeństwa informacyjnego. Ponadto badacze zwracają uwagę na fakt, że strona internetowa biblioteki powinna być nie tylko platformą udostępniającą rzetelne informacje, ale także ważnym miejscem kontaktu z publicznością25. Pożądane jest także, aby umożliwiała aktywny udział w budowaniu treści jej użytkownikom<sup>26</sup>.

<sup>20</sup> Machalska-Garbacz A. (2000), *Problem jakości usług bibliotecznych i informacyjnych w światowym piśmiennictwie bibliotekoznawczym*, "Przegląd Biblioteczny", z. 4, s. 282–283.

<sup>21</sup> Soohyung J., Suyu L., Kun L. (2011), *A Usability Evaluation Model for Academic Li*brary Websites: Efficiency, Effectiveness and Learnability, "Journal of Library and Information Studies", No 9(2), s. 11.

<sup>22</sup> Karwasiński P. (2008), *Wirtualni użytkownicy nowoczesnych bibliotek – szansą rozwoju instytucji, czy jej zagrożeniem?* [w:] Wojciechowska M. (red.), *Elektroniczny wizerunek biblioteki*, Gdańsk,s. 26.

<sup>23</sup> Sapa R. (2005), *Benchmarking w*…, dz. cyt., s. 32.

<sup>24</sup> Machalska-Garbacz A. (2000), *Problem jakości usług*…, dz. cyt., s. 296.

<sup>25</sup> Detlor B., Lewis V. (2006), *Academic Library Web Sites: Current Practice and Future Directions*, "Journal Of Academic Librarianship", No. 32(3), s. 251–258.

<sup>26</sup> Chen X., Fenfei O., Heting C. (2009), *The Academic Library Meets Web 2.0: Applications and Implications, "Journal Of Academic Librarianship", No. 35(4), s. 324–331.* 

Obraz typowej strony WWW bibliotek uczelnianych wyłania się na podstawie obserwacji poczynionych przez wielu badaczy, nie jest jednak stały. Biblioteczne witryny zmieniają się zgodnie z ogólnymi trendami obowiązującymi w internecie, aktywnie wykorzystują nowe technologie i są dostosowywane do coraz to nowych potrzeb odbiorców. Eric Bungay podzielił występujące dotychczas rodzaje typowej bibliotecznej strony głównej (*home page) na cztery generacje*27. Pierwsze strony zawierały zazwyczaj w głównym widoku duże zdjęcie budynku biblioteki, pod którym znajdowały się informacje o instytucji. Chęć obejrzenia całej zawartości wymuszała konieczność przewijania w dół, ponieważ często wszystkie dane zamieszczone były wyłącznie na jednej stronie (rys. 1). Serwisy pierwszej generacji w zasadzie nie były wyposażone w system nawigowania po ich treści.

#### **Rysunek 1**

Widok strony głównej Biblioteki Uniwersytetu im. Adama Mickiewicza w Poznaniu (1996 r.)

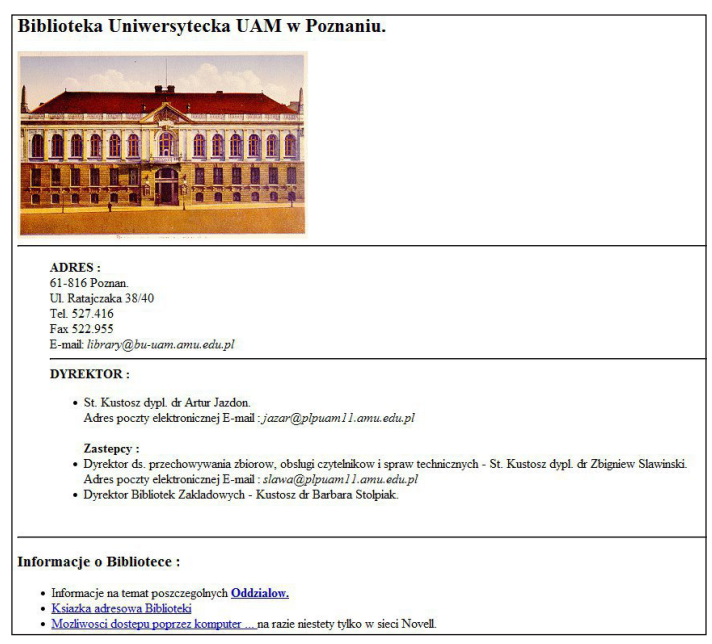

Źródło: WaybackMachine. Internet Archive<sup>28</sup>.

<sup>27</sup> Bungay E. (2008), *Web design for libraries* [online], [prezentacja], [dostęp: 2012.07.18]. Dostępny w internecie: http://dspace.lib.uoguelph.ca/xmlui/bitstream/handle/10214/1563/bungay\_

ABQLA\_presentation.pdf?sequence=1.<br><sup>28</sup> WaybackMachine. Internet Archive (2012), [online], [narzędzie internetowe], [dostęp: 2012.07.18]. Dostępny w internecie: http://archive.org/web/web.php.

Home page drugiej generacji (rys. 2) to zazwyczaj strona efektywniej dysponująca przestrzenią w głównym widoku. Pojawiają się duże linki wewnętrzne do podstron witryny oraz innych zasobów sieci z dodatkowymi adnotacjami, często zajmującymi sporo miejsca w widoku głównym. Niekiedy linki wewnętrzne układają się w swego rodzaju "menu", jednak cała konstrukcja pozostaje niewydajna i nawigowanie po treści strony jest dosyć trudne. Co ciekawe, strony tego typu do dziś można znaleźć w sieci. Wśród witryn instytucji naukowych w Polsce zaskakującym przykładem może być wirtualna wizytówka Instytutu Podstaw Informatyki PAN (rys. 3).

#### **Rysunek 2**

Widok strony głównej Biblioteki Głównej Politechniki Łódzkiej (2002 r.)

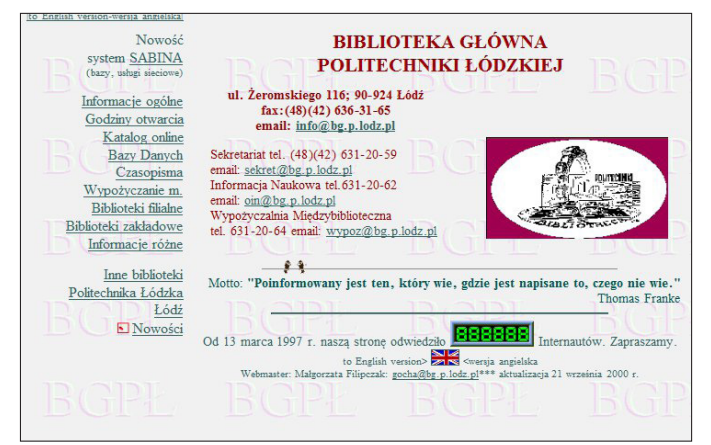

Źródło: WaybackMachine. Internet Archive<sup>29</sup>.

Strona domowa trzeciej generacji (rys. 4) jest zbudowana na zasadzie TOTI30 – w widoku głównym widoczne są tylko najważniejsze, hasłowo opisane informacje, natomiast dotarcie do bardziej szczegółowych treści wymaga przejścia do konkretnej podstrony serwisu – poprzez naciśnięcie przycisku "Więcej...". W menu stosuje się 4–8 działów tematycznych, dzielonych dalej na kolejne 2–3 poddziały. Tego typu strony także można jeszcze spotkać w internecie, przykładem może być serwis Biblioteki Uniwersytetu Zielonogórskiego, którego wygląd tylko nieznacznie zmienił się od 2002 r. (rys. 5).

<sup>&</sup>lt;sup>29</sup> WaybackMachine. Internet Archive (2012), [online], [narzędzie internetowe], [dostęp: 18.07.2012]. Dostępny w internecie: http://archive.org/web/web.php.

<sup>30</sup> TOTI – akronim angielskiego zwrotu *Tip Of The Iceberg*; polskim odpowiednikiem jest "wierzchołek góry lodowej".

Widok strony głównej Instytutu Podstaw Informatyki PAN (2012 r.)

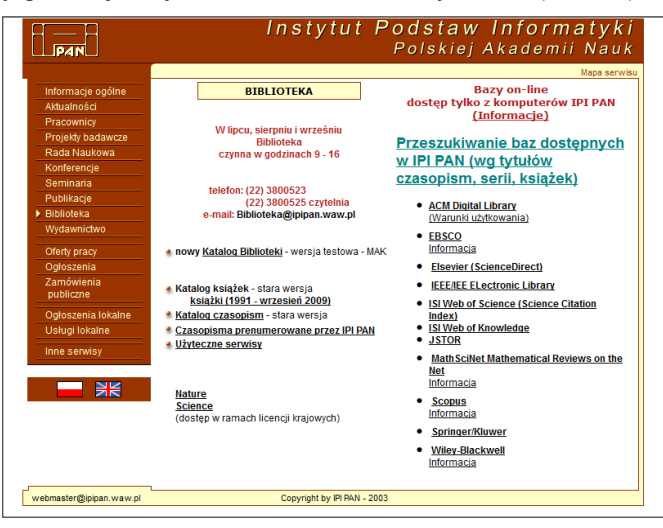

Źródło: WaybackMachine. Internet Archive<sup>31</sup>.

#### **Rysunek 4**

Widok strony głównej Biblioteki Głównej Politechniki Warszawskiej (2000 r.)

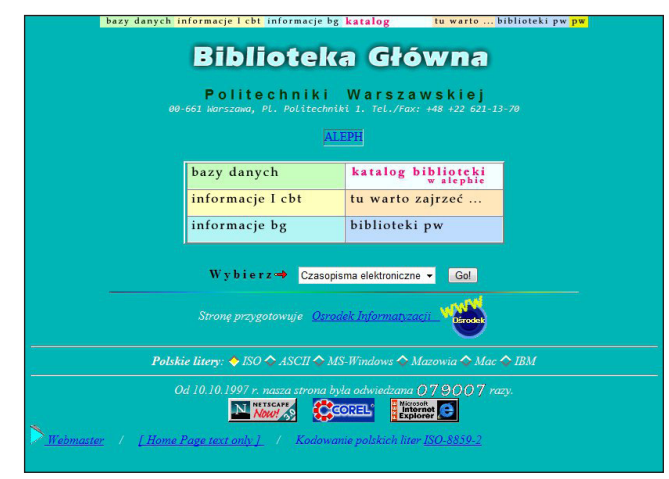

Źródło: WaybackMachine. Internet Archive<sup>32</sup>.

<sup>31</sup> Tamże.

<sup>&</sup>lt;sup>32</sup> WaybackMachine. Internet Archive (2012), [online], [narzędzie internetowe], [dostęp: 18.07.2012]. Dostępny w internecie: http://archive.org/web/web.php.

Widok strony głównej Biblioteki Uniwersytetu Zielonogórskiego (2012 r.)

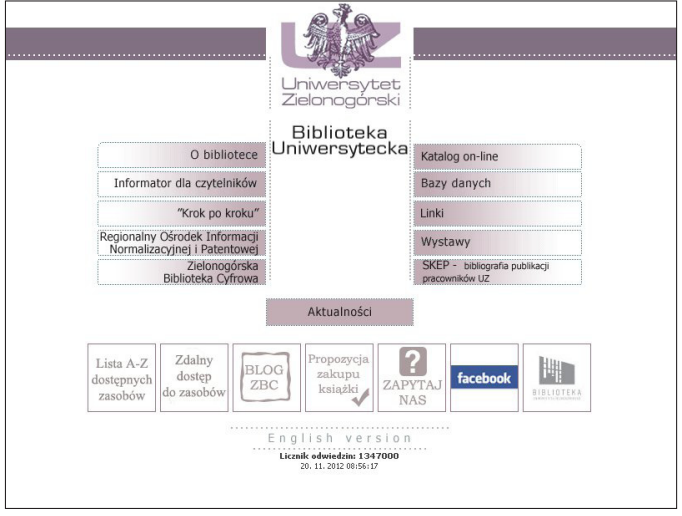

Źródło: Strona WWW Biblioteki Uniwersytetu Zielonogórskiego<sup>33</sup>.

#### **Rysunek 6**

Widok strony głównej Biblioteki Głównej Uniwersytetu Ekonomicznego we Wrocławiu (2012 r.)

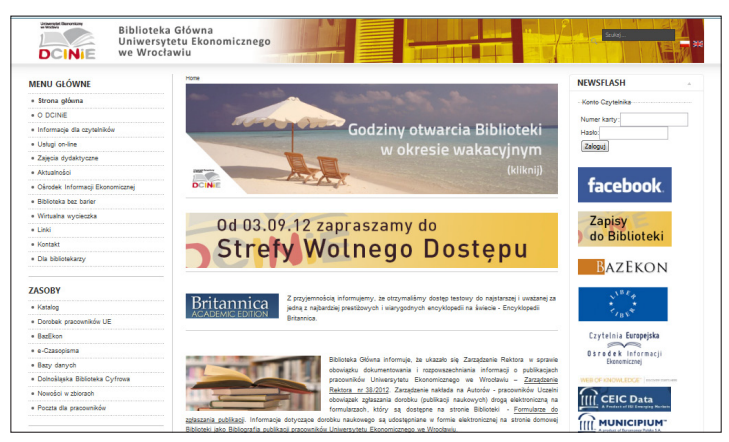

Źródło: Strona WWW Biblioteki Głównej Uniwersytetu Ekonomicznego we Wrocławiu<sup>34</sup>.

<sup>33</sup> Biblioteka Uniwersytetu Zielonogórskiego (2012), [online], [strona internetowa], [dostęp: 18.07.2012]. Dostępny w internecie: http://www.bu.uz.zgora.pl/indexg.html.

<sup>34</sup> Biblioteka Główna Uniwersytetu Ekonomicznego we Wrocławiu, (2012), [online], [strona internetowa], [dostęp: 18.07.2012]. Dostępny w internecie: http://www.bg.ue.wroc.pl/.

Na stronach głównych czwartej generacji, podobnie jak w przypadku serwisów pierwszej generacji, dominującym elementem jest grafika, jednak nie są to ozdobniki, lecz obrazy niosące treść, istotną z punktu widzenia instytucji. Grafika, umieszczona w odpowiednim kontekście, ma zwracać uwagę na wybrane, promowane w danym momencie treści serwisu. Linki wewnętrzne są podawane bez jakichkolwiek dodatkowych opisów – pojawia się wolna przestrzeń, na której zazwyczaj umieszczone są aktualności. Ponadto często widok główny różni się od pozostałych stron serwisu. Treści zawarte na stronie głównej stanowią w pewnym sensie panel kontrolny, kierujący do centrum zasobów i informacji, jakim stała się współczesna witryna biblioteki uczelnianej (rys. 6).

E. Bungay przedstawił swoją klasyfikację podczas konferencji w 2006 r.35, poddając wówczas w wątpliwość, czy można już mówić o istnieniu stron czwartej generacji, czy też wciąż pozostają one w sferze postulatów. Przez sześć lat od jego wystąpienia bez wątpienia nastąpiły kolejne zmiany. Pojawiły się nowe propozycje, zatem modelowe układy treści na stronach głównych bibliotek różnią się od tych z 2006 r. Szczególny wpływ na ich kształt ma stale rozwijająca się idea Web 2.0 oraz podążająca za jej rozwojem idea Library 2.0. Stawia się na możliwość personalizowania treści, a nawet dostosowywania wyglądu serwisu przez jego użytkowników. Ponadto większą wagę przykłada się do możliwości rozwijania komunikacji online z biblioteką (np. platformy "Ask a librarian", stosowanie komunikatorów, czatu itp.). W pewnym stopniu biblioteki uczelniane zaczynają także angażować swoją publiczność we współtworzenie serwisów i zasobów w nich udostępnianych. Kilka ciekawych propozycji układu treści na stronie głównej biblioteki przedstawia Liu Shu36 (rys. 7). Zaproponowane modele są odpowiedzią na zmieniające się potrzeby użytkowników oraz praktyki stosowane w sieci WWW przez inne podmioty, w tym komercyjne, do których użytkownicy bibliotek (będący przecież jednocześnie internautami) przywykli.

<sup>35</sup> ABQLA (Quebec Library Association) Annual Conference, Montreal, Quebec, May 5th– 6th, 2006.

<sup>&</sup>lt;sup>36</sup> Shu L. (2008), *Engaging Users: The Future of Academic Library Web Sites*, "College & Research Libraries", No.69(1), s. 6–27.

Konceptualny model układu treści na stronie głównej biblioteki

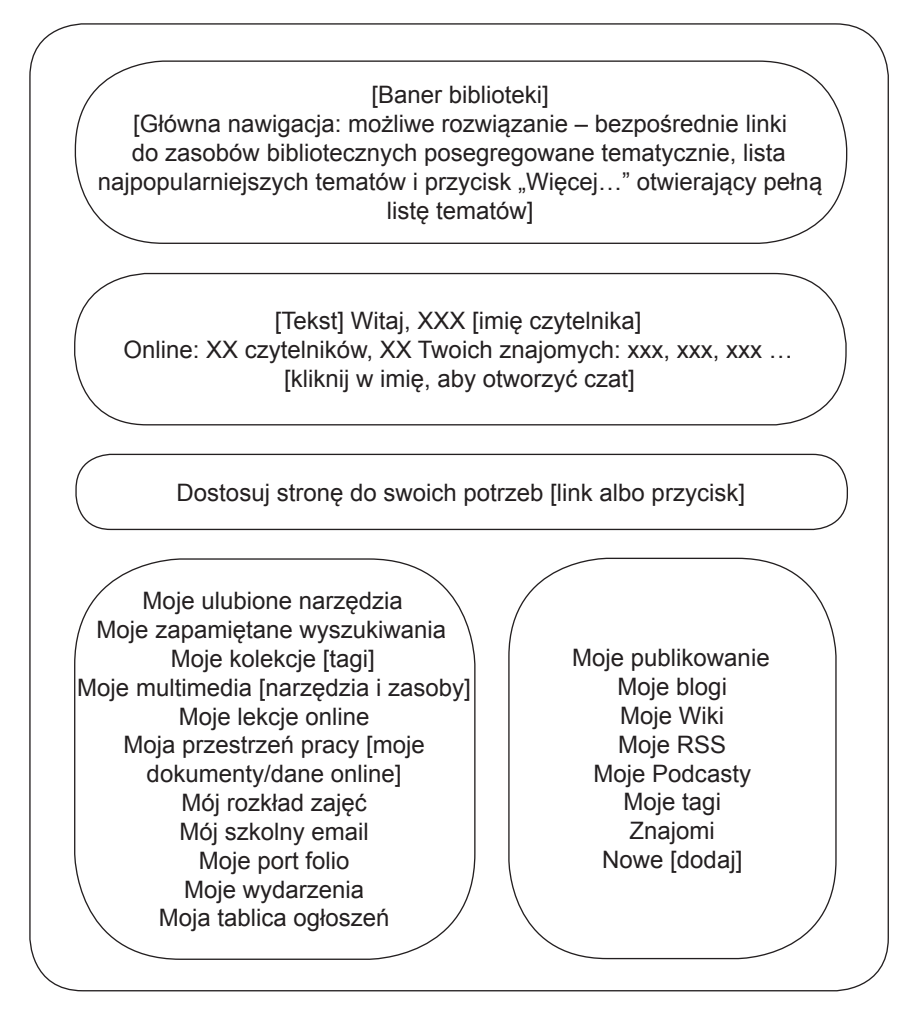

Źródło: Opracowanie i tłumaczenie własne na podstawie: Shu L. (2008), Engaging Users: The Future of Academic Library Web Sites, "College & Research Libraries", No 69(1), s. 6-27.

Stosowanie zasad Library 2.0 w praktyce nie jest jeszcze normą i pozostaje w dużej mierze postulatem. Najczęściej na stronach WWW bibliotek uczelnianych można odnaleźć takie elementy Web 2.0, jak: komunikator (rzadziej również czat), możliwość komentowania, oceniania i udostępniania dalej wybranych treści serwisu, blogi, kanały RSS. Niekiedy pojawiają się także elementy, które użytkownik może dopasować do swoich potrzeb, np. kolor serwisu, układ treści w wybranych menu. Istnieją także strony, na których można założyć indywidualny "profil użytkownika"37.

Przykładem dobrej praktyki na gruncie polskim może być strona internetowa Biblioteki Głównej i Ośrodka Informacji Naukowo-Technicznej Politechniki Wrocławskiej<sup>38</sup>, dająca użytkownikowi możliwość personalizowania informacji, jakie pojawiają się w widoku głównym. Schemat układu treści zawiera zarówno elementy stałe (menu górne i górna część bocznego lewego menu, wyszukiwarka, blok aktualności itd.), jak i elementy, które są ruchome. Elementy wyglądu, które można spersonalizować, znajdują się głównie w boxach umieszczonych po prawej stronie oraz w dolnej lewej części strony i są to: "Kontakt", "Na skróty", "Interaktywna mapa kampusu", "Teleporter", "Czy wiesz, że...", "Newsletter". Każdy z wymienionych elementów można przenieść w górę lub w dół (zmienić ich położenie) bądź usunąć. Dodatkowo blok "Na skróty" pozwala na dowolne kreowanie jego zawartości. Przycisk umieszczony pod każdym artykułem, jaki znajduje się na stronie, umożliwia dodanie tylko interesujących dla odbiorcy tekstów.

Warto wymienić również bardzo dobrze przygotowaną platformę "Ask a librarian"<sup>39</sup> Biblioteki Uniwersytetu im. Adama Mickiewicza w Poznaniu<sup>40</sup>. Jest to stworzona specjalnie na potrzeby środowiska akademickiego odrębna strona WWW, której nadrzędnym celem jest sprawna i szybka komunikacja z czytelnikiem. Platforma posiada kilka opcji, z których mogą korzystać odwiedzający ją użytkownicy, np. czat umożliwiający zadanie pytania bibliotekarzowi, dyżurującemu w godzinach: 10.00– 23.00. Bardzo dobrym rozwiązaniem jest udostępnianie użytkownikom informacji, który z pracowników biblioteki w danym momencie obsługuje zapytania, dzięki czemu czytelnicy nie muszą pisać w formie bezosobowej. Biblioteka UAM korzysta również z narzędzia helpdesk, dostępnego po zalogowaniu, które służy do zgłaszania problemów. Na platformie można

Zazwyczaj dostęp do takiej funkcji mają wyłącznie zapisani użytkownicy, dlatego w niniejszym artykule ta kwestia nie będzie szerzej poruszana.

<sup>&</sup>lt;sup>38</sup> Biblioteka Główna i Ośrodek Informacji Naukowo-Technicznej Politechniki Wrocławskiej (2012), [online], [strona internetowa], [dostęp: 18.07.2012]. Dostępny w internecie: http:// www.bg.pwr.wroc.pl/index,161.dhtml.

<sup>39</sup> *Ask a librarian* (ang.) – zapytaj bibliotekarza.

<sup>40</sup> *Ask a librarian. Serwis Biblioteki Uniwersyteckiej w Poznaniu* (2012), [online], [serwis internetowy], [dostęp: 18.07.2012]. Dostępny w internecie: http://ask.amu.edu.pl/.

na bieżąco sprawdzać status swojego zgłoszenia. Przyjazny interfejs oraz stosowanie prostych i przejrzystych rozwiązań zachęca do korzystania z tego narzędzia.

Istotnym elementem strony głównej jest jej oprawa wizualna. Kolorystyka, krój czcionek, grafika – to części, które składają się na interfejs. Wygląd serwisu powinien być dostosowany do charakteru biblioteki naukowej. Layout<sup>41</sup> powinien także być zgodny z identyfikacją wizualną uczelni. Współczesne trendy w tworzeniu serwisów WWW to minimalizm, prostota, przejrzystość, wyrazista grafika, bogata kolorystyka, urozmaicona typografia, interaktywność, porządek, spójność, konsekwencja.

Stosowanie się do reguł rządzących internetem jest istotne, ponieważ strony WWW bibliotek odbierane są nie jako odrębne elementy, lecz w kontekście całej zawartości sieci, z którą dotychczas miał styczność wirtualny czytelnik. To oznacza, że nie zwracając uwagi na zmieniające się, ewoluujące cechy wyglądu czy funkcje interfejsu stron WWW, nie szanuje się użytkowników. Internauci szybko przyzwyczajają się do nowych rozwiązań stosowanych masowo na stronach różnych podmiotów (i to nie tylko komercyjnych), w związku z czym, stykając się z nieaktualnymi, niemodnymi, przestarzałymi bądź nawet archaicznymi mechanizmami na stronie biblioteki, tracą cierpliwość, czas i zirytowani, opuszczają witrynę. Nowe kierunki wyznaczają serwisy o największej popularności, odwiedzane najczęściej i znane większości internautów, takie jak Facebook, YouTube, Wikipedia, Google. Czerpiąc z ich praktyk, biblioteki mają szansę na zatrzymanie wirtualnego czytelnika na swojej stronie WWW na dłużej, zachęcenie go do zapoznania się z działalnością instytucji oraz w rezultacie na pozyskanie nowego użytkownika.

# **Internetowe strony główne polskich bibliotek uczelnianych – badania własne**

## **Metodologia**

Założeniem badań było wniesienie wkładu w rozwój wiedzy na temat serwisów internetowych polskich bibliotek uczelnianych. Realizując proces

<sup>41</sup> Layout to szablon, wzorzec, układ kompozycyjny, w niniejszym tekście oznacza interfejs strony internetowej, a zatem ustalony dla niej wygląd, wzór (kolorystyka, kroje czcionek, elementy graficzne itp.).

badawczy, przyjrzano się stronom głównym bibliotek akademickich, oceniając ich oprawę graficzną oraz stosowanie nietypowych rozwiązań układu treści. Główny nacisk położono na odnalezienie przykładów kreatywnych stron WWW, nietypowych rozwiązań, wyłonienie dobrych praktyk.

W badaniach wykorzystano elementy metodologii mieszanej. Najpierw zebrano dane ilościowe dotyczące widoczności w internecie ogółu istniejących w Polsce bibliotek uczelnianych. Następnie, na drodze subiektywnych decyzji, zakwalifikowano poszczególne serwisy WWW do ostatecznej grupy badawczej, w której znalazły się wyłącznie te z nich, które można uznać za nietypowe w polskim środowisku. Wyselekcjonowane w ten sposób zasoby poddano ocenie jakościowej. Materiał badawczy pozwolił także wyłonić serwisy, które nieprawidłowo wykorzystują potencjał internetu – w niniejszym opracowaniu przedstawiono je jako przykłady niewłaściwych praktyk.

Materiał do badań został dobrany w oparciu o zasoby baz POL-on<sup>42</sup>. W pierwszym etapie (I kwartał 2012 r.) stworzono własną bazę zawierającą nazwy oraz adresy WWW wszystkich polskich uczelni. W efekcie uzyskano bazę zawierającą 428 rekordów. Następnie (w drugim kwartale 2012 r.) przejrzano wszystkie strony WWW i wyłoniono informacje o bibliotekach, które prezentowane są zarówno na stronach uczelni, jak i w samodzielnych serwisach. W dalszym etapie badania uwagę skoncentrowano na tych stronach WWW bibliotek uczelnianych, które można uznać za serwisy samodzielne (92 witryny). W drodze subiektywnej oceny wyłoniono 6 stron WWW, które można uznać za różniące się wyglądem i budową od typowej witryny internetowej badanego typu instytucji.

### **Typowa strona główna polskiej biblioteki uczelnianej**

Badania ilościowe wykazały, że niezależne witryny funkcjonują w 92 bibliotekach uczelnianych w Polsce, natomiast własną zakładkę lub podstronę w serwisie uczelni udostępniają 263 placówki. Pozostałe 73 uczelnie nie publikują w internecie informacji dotyczących swoich bibliotek lub treści te są znacznie ograniczone, jedynie świadczące o istnieniu placówki w strukturach organizacyjnych. Oznacza to, że ponad

<sup>42</sup> *POL-on. System informacji o szkolnictwie wyższym* (2012), [online], [baza danych], [dostęp: 15.03.2012]. Dostępny w internecie: https://polon.nauka.gov.pl/.

17% bibliotek uczelnianych nie jest widoczna w internecie. Są to zazwyczaj książnice małe, często będące jednostkami w strukturach bibliotek niepaństwowych szkół wyższych. Najbardziej rozbudowane serwisy internetowe mają natomiast biblioteki dużych uniwersytetów, politechnik i akademii.

W wyniku obserwacji witryn powstał obraz typowej strony głównej polskiej biblioteki uczelnianej. Zdecydowana większość samodzielnych serwisów w widoku głównym prezentuje podobne treści usytuowane często w tych samych miejscach. Typowa strona główna zawiera nagłówek, najczęściej złożony z logo instytucji oraz niewielkiej grafiki. Kolejnym elementem jest menu górne, odsyłające do kilku działów, oraz – opcjonalnie – jedno lub dwa menu boczne (można także znaleźć witryny zwierające nawet cztery i więcej różnych menu). Najczęściej na stronie głównej umieszczone są aktualności. W panelach bocznych często znajdują się banery promujące konkretne treści, wydarzenia czy zawierające reklamę. Stopka typowej strony głównej zawiera skrócone informacje kontaktowe oraz dane dotyczące osób zarządzających serwisem, niekiedy informację o prawach autorskich. Wiele bibliotek na stronach głównych umieszcza także link do swoich profili w serwisach społecznościowych (np. Facebook, Twitter)<sup>43</sup>. Informacje o koncie biblioteki na Facebooku można odnaleźć na 31 stronach głównych, co stanowi 33,6% badanej grupy<sup>44</sup>.

Zauważone powtarzalne schematy układu treści na stronach głównych bibliotek uczelnianych są zgodne z obserwacjami R. Sapy<sup>45</sup> i w opinii autorki niniejszego opracowania nie zmieniły się znacząco od czasu opublikowania wyników jego badań (2005). Przykładami instytucji, które prezentują się w internecie zgodnie z typowym szablonem, są Biblioteka Uniwersytetu Wrocławskiego (rys. 8), Biblioteka Uniwersytetu Warszawskiego (rys. 9), Biblioteka Jagiellońska oraz Biblioteka Główna Akademii Górniczo-Hutniczej w Krakowie, czyli książnice przodujących w Polsce uczelni państwowych.

<sup>43</sup> Dokładne opisy zawartości stron WWW polskich bibliotek naukowych oraz rekomendacje w tym zakresie można odnaleźć w książce Remigiusza Sapy. Por. Sapa R. (2005), *Benchmarking w doskonaleniu serwisów WWW bibliotek akademickich*, Kraków.

Opracowanie własne na podstawie dodatkowego badania "Komunikacja online w bibliotekach uczelnianych w Polsce", przeprowadzonego w listopadzie 2012 r.

<sup>45</sup> Sapa R. (2005), *Benchmarking w*…, dz. cyt.

Widok strony głównej Biblioteki Uniwersytetu Wrocławskiego (2012 r.)

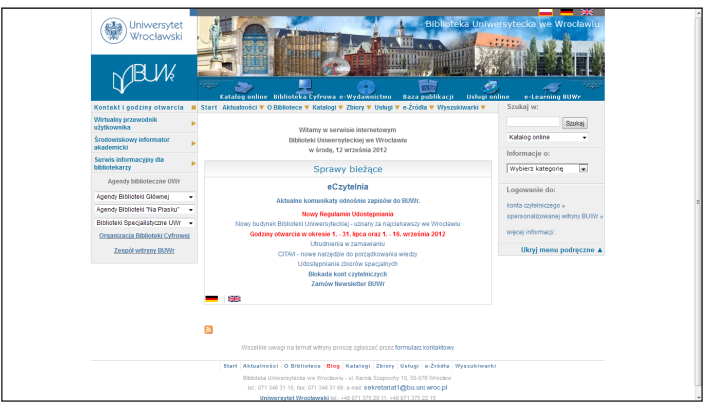

Źródło: Strona WWW Biblioteki Uniwersytetu Wrocławskiego<sup>46</sup>.

### **Rysunek 9**

Widok strony głównej Biblioteki Uniwersytetu Warszawskiego (2012 r.)

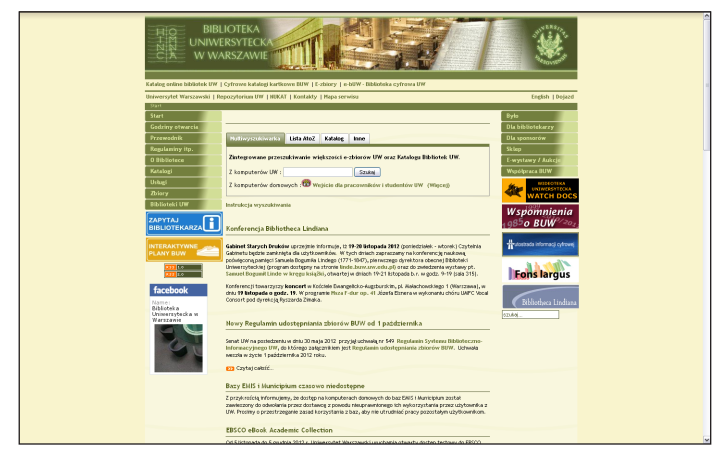

Źródło: Strona WWW Biblioteki Uniwersytetu Warszawskiego<sup>47</sup>.

Wydaje się, że strony o typowym wyglądzie można dziś uznać za przestarzałe i nienadążające za ogólnymi trendami, a co za tym idzie, wielu użytkowników oceni je jako nieciekawe. Zazwyczaj są przeładowane

<sup>46</sup> Biblioteka Uniwersytetu Wrocławskiego (2012), [online]*,* [strona internetowa]*,* [dostęp: 18.07.2012], Dostępny w internecie: http://www.bu.uni.wroc.pl/.

<sup>&</sup>lt;sup>47</sup> Biblioteka Uniwersytetu Warszawskiego (2012), [online], [strona internetowa], [dostęp: 18.07.2012], Dostępny w internecie: http://www.buw.uw.edu.pl/.

treścią i zawierają za dużo informacji, zarówno niepotrzebnych, jak i nieaktualnych. Na ogólne wrażenie ma wpływ także estetyka, która w przypadku stron bibliotek uczelnianych nie jest traktowana jako element znaczący. Rzadko serwisy te wykorzystują materiały graficzne, mimo że żyjemy w kulturze obrazkowej. Przyglądając się wirtualnym wizytówkom, można dopatrzyć się wielu błędów i niekonsekwencji.

### **Najczęściej popełniane błędy**

Na stronach internetowych polskich bibliotek uczelnianych wciąż jeszcze można znaleźć elementy, które są pozostałością po serwisach pierwszej czy drugiej generacji, np. powitanie. Jest to krótki, złożony najwyżej z kilku zdań, komunikat powitalny skierowany do odbiorcy treści, np.: "Witamy na stronie Biblioteki Instytutu Anglistyki Uniwersytetu Łódzkiego! Drodzy Czytelnicy! Znajdziecie tutaj wszechstronne informacje o naszej bibliotece, o naszych zbiorach (książkach, czasopismach, pracach magisterskich), a także praktyczne informacje o tym, jak zamawiać, kiedy odbierać zamówienia itp. Jesteśmy biblioteką przyjazną czytelnikom. Zapraszamy do korzystania z naszej oferty!"48. Komunikat taki jest niepotrzebny i zajmuje dużo cennego miejsca w widoku głównym. Użytkownik serwisu wie, gdzie się znajduje, i zazwyczaj nie czyta takiej informacji. Lepszym rozwiązaniem jest taki układ treści na stronie głównej, który od razu pozwala zorientować się, co serwis oferuje i jaka jest jego zawartość. W kulturze obrazkowej oczekiwanie od użytkowników czytania zbędnych opisów jest błędnym założeniem. Użytkownik przeczyta dłuższą informację, ale pod warunkiem, że będzie mu ona potrzebna – stąd wniosek, że powitanie potrzebne nie jest.

W polskiej sieci można znaleźć strony WWW, które nie są rozwijane i zatrzymały się na etapie *home page drugiej generacji. Przykładem może być Biblioteka Wyższej Szkoły Hotelarstwa, Gastronomii i Turystyki w Warszawie*49, której wirtualną wizytówkę można uznać za przestarzałą

120

<sup>48</sup> Powitanie ze strony głównej Biblioteki Instytutu Anglistyki UŁ. Zob. Biblioteka Instytutu Anglistyki UŁ (2012), [online], [strona internetowa], [dostęp: 18.07.2012]. Dostępny w internecie: http://www.biblang.uni.lodz.pl/.

Biblioteka Wyższej Szkoły Hotelarstwa, Gastronomii i Turystyki w Warszawie (2012), [online], [strona internetowa], [dostęp: 2012.07.18]. Dostępny w internecie: http://www.biblioteka. wshgit.waw.pl/.

i nieprzystającą do współczesnego oblicza internetu. Informacje są na stronie prezentowane w sposób nieestetyczny. Innym przykładem może być strona WWW Biblioteki Wyższej Szkoły Finansów i Zarządzania w Warszawie<sup>50</sup>, która mimo przejrzystego menu górnego i stosowania się do zasady minimalizmu, nie wygląda profesjonalnie. Główne błędy to stosowanie zbyt różnorodnej kolorystyki w przypadku tekstu oraz niezamieszczenie dat publikacji newsów w aktualnościach. Brakuje konsekwencji w układzie wierszy tekstu. Obie strony w różnym stopniu mogą wzbudzać niechęć użytkowników, co może skutkować zarówno zmniejszeniem częstotliwości odwiedzania witryny, jak i samej biblioteki.

Częstym błędem jest również nieaktualizowanie treści strony WWW przez biblioteki uczelniane. Brak bieżących informacji i rzucające się w oczy nieaktualne komunikaty skutecznie zniechęcają do odwiedzania witryny. Przykładem może być strona główna Biblioteki Szkoły Wyższej Ateneum w Gdańsku, na której ostatnia informacja pochodzi z 15 września 2011 r. i dotyczy Konferencji "Zarządzanie i Organizacja Bibliotek"<sup>51</sup>. Jeszcze bardziej razi to, że wcześniejszy news pochodzący sprzed blisko dwóch lat opatruje nagłówek "Nowości w bibliotece" – przez co serwis nie tylko uchodzi za nieaktualny, ale także wyraźnie sprawia wrażenie nieprofesjonalnego i nie wzbudza zaufania do jednostki. Opinie takie rzutują na wizerunek całej instytucji, tak biblioteki, jak i uczelni.

Kolejnym błędem jest nieadekwatność wyglądu serwisu WWW. Przykładem może być strona główna Biblioteki Naukowej Uczelni Vistula. Na rysunku 10 po lewej stronie przedstawiono zrzut ekranu z internetowego serwisu uczelni, po prawej zaś widok strony głównej biblioteki. Obie strony WWW mają zupełnie inny charakter – serwis uczelniany jest nowoczesną platformą dla studentów, kandydatów i kadry, zaś strona biblioteki zatrzymała się w rozwoju na etapie drugiej generacji i znacząco odbiega od współczesnych standardów. Ponadto wyłącznie w widoku głównym zastosowano kolorystykę zbliżoną do tej obowiązującej w instytucji macierzystej. Na stronie brak spójności, każda kolejna podstrona wygląda zupełnie

Biblioteka Wyższej Szkoły Finansów i Zarządzania w Warszawie (2012), [online], [strona internetowa], [dostęp: 19.11.2012]. Dostępny w internecie: http://www.biblioteka.vizja.pl/informacje/aktualnosci.

<sup>&</sup>lt;sup>51</sup> Ateneum Szkoła Wyższa. Biblioteka (2012), [online], [strona internetowa], [dostęp: 19.11.2012]. Dostępny w internecie: http://www.biblioteka.ateneum.edu.pl.

inaczej od poprzedniej. Brakuje również konsekwencji w stosowaniu krojów czcionek, ich wielkości i kolorów.

#### **Rysunek 10**

Widok serwisu Uczelni Vistula oraz widok główny strony Biblioteki Naukowej Uczelni Vistula (2012 r.)

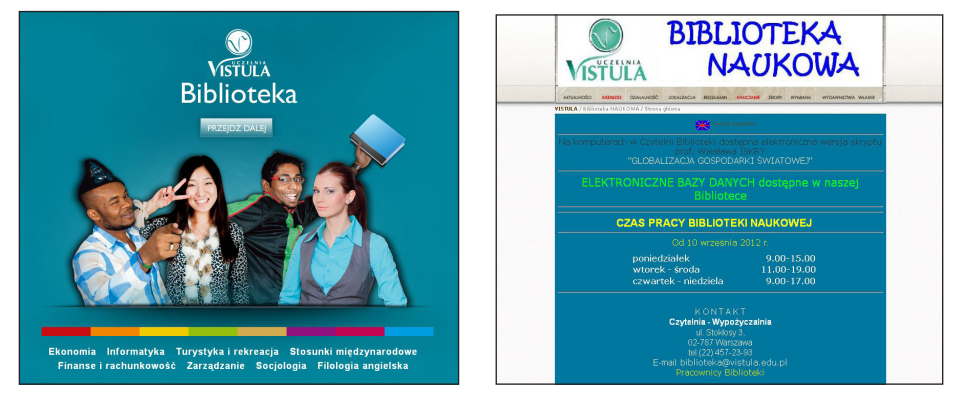

Źródło: Strona WWW Uczelni Vistula oraz Biblioteki Naukowej Uczelni Vistula<sup>52</sup>.

Podobnie sytuacja wygląda na stronie WWW Biblioteki Uniwersytetu Technologiczno-Przyrodniczego w Bydgoszczy<sup>53</sup>. Uczelniane kolory, czerwień, czerń i szarość, są konsekwentnie stosowane we wszystkich elementach serwisu WWW dedykowanego środowisku akademickiemu. Strona główna biblioteki utrzymana jest natomiast w kolorystyce zielono-żółtej, co sprawia, że jest niespójna z identyfikacją wizualną swojej instytucji macierzystej, a przecież stanowi jej element. Razi także porównanie nowoczesnej platformy internetowej uczelni z przestarzałą stroną WWW biblioteki. Efekt jest taki, że student, przechodząc z witryny uczelni na stronę WWW biblioteki, może się poczuć, jakby cofnął się w czasie o co najmniej 10 lat. Może to utrwalać stereotypy, budzić zniechęcenie, sprawić, że uzna on bibliotekę za instytucję nienadążającą za współczesnością.

Innym przykładem nieadekwatności może być strona WWW Biblioteki Politechniki Łódzkiej. W tym przypadku razi nie tylko znacząco gorsza jej jakość niż strony WWW uczelni. To, co jest równie niepokojące, to dysonans pomiędzy bardzo nowoczesną biblioteką (o przemyślanym wnętrzu,

122

<sup>&</sup>lt;sup>52</sup> Uczelnia Vistula (2012), [online], [strona internetowa], [dostęp: 18.07.2012]. Dostępny w internecie: http://www.vistula.edu.pl/bibliotekawsei/; Biblioteka Naukowa Uczelni Vistula (2012), [onli-<br>ne], [strona internetowa], [dostep: 18.07.2012]. Dostepny w internecie: http://biblioteka2.wsei.pl/.

Biblioteka Uniwersytetu Technologiczno-Przyrodniczego w Bydgoszczy (2012), [online], [strona internetowa], [dostęp: 19.11.2012]. Dostępny w internecie: http://www.bg.utp.edu.pl/.

z wyposażeniem pełnym nowinek technologicznych itp.) a stroną WWW, pozostającą daleko w tyle za trendami. Z jednej strony mamy zatem bardzo nowoczesną bibliotekę, a z drugiej jej stronę WWW, stojącą w opozycji do nowoczesności i niepasującą do wizerunku instytucji związanej przecież z naukami ścisłymi. Użytkownik, niejednokrotnie trafiający na stronę WWW przed faktycznym odwiedzeniem biblioteki, może odnieść mylne wrażenie, że książnica jest nieatrakcyjna.

Częstym błędem jest również przeładowanie strony głównej treścią. Wśród serwisów WWW polskich bibliotek uczelnianych można odnaleźć takie, na których nawigowanie odbywa się za pomocą czterech różnych menu. Przykładem może być serwis Biblioteki Uniwersyteckiej KUL. W widoku głównym znajduje się menu górne (zawierające działy: "Strona główna", "O bibliotece", "Oddziały", "Regulaminy") oraz dwa menu boczne – lewe (nadrzędne) i prawe (podrzędne), a także linki, które układają się w swego rodzaju menu dolne. W widoku głównym menu prawe zawiera sześć działów. W założeniu to menu powinno być podrzędne w stosunku do menu lewego i górnego. W praktyce to, co umieszczono tu w widoku głównym, jest odrębną całością. W tym układzie niektóre działy znajdują się w dwóch miejscach. W rezultacie na stronie głównej w obu bocznych menu powtórzone są zakładki "Czytelnia wirtualna" oraz "Kontakt". W menu dolnym oraz lewym powtarzają się: "Biblioteki specjalistyczne", "Antykwariat" oraz "Wystawy". W menu lewym jest "Katalog komputerowy", zaś w menu prawym "Katalog" – oba przyciski prowadzą do tej samej strony. W menu lewym jest zakładka "Przewodnik", na dole zaś "Wirtualny przewodnik" – natomiast w tym wypadku linki prowadzą do różnych podstron serwisu. Takie posegregowanie treści może powodować dezorientację użytkownika. Jedno przejrzyste menu jest zdecydowanie lepszym rozwiązaniem, nawet jeśli główne jego działy będą miały wiele podkategorii.

### **Dobre praktyki**

W poszukiwaniu innego podejścia niż to, które jest dominujące na stronach WWW polskich bibliotek uczelnianych, znaleziono sześć serwisów wyróżniających się pośród stron typowych. Wśród nich znalazły się serwisy internetowe<sup>54</sup>:

Lista nie jest ułożona hierarchicznie, zastosowano układ alfabetyczny, ponieważ subiektywnie wybrane przez autorkę strony WWW nie są przedmiotem rankingu. Są to przykłady w równym stopniu zasługujące na wyróżnienie w zakresie badanych cech: kreatywności i stosowania

- Biblioteki Dolnośląskiej Szkoły Wyższej we Wrocławiu<sup>55</sup>,
- Biblioteki Głównej Gdańskiego Uniwersytetu Medycznego<sup>56</sup>,
- Biblioteki Państwowej Wyższej Szkoły Zawodowej w Głogowie<sup>57</sup>,
- Biblioteki Uniwersytetu im. Adama Mickiewicza w Poznaniu<sup>58</sup>,
- Biblioteki Uniwersytetu w Kielcach<sup>59</sup>,
- Biblioteki Uniwersytetu Warmińsko-Mazurskiego w Olsztynie<sup>60</sup>.

Wszystkie wyżej wymienione witryny poprawnie wykorzystują funkcję strony głównej w serwisie WWW. Należy podkreślić, że od wyglądu *home page* często zależy to, czy użytkownik zajrzy do pozostałych treści umieszczonych na stronie internetowej. Wyłonione w badaniu przykłady to strony odznaczające się wyjątkowością wśród polskich serwisów WWW bibliotek uczelnianych. Ich wygląd odbiega od typowego schematu i zachęca do eksplorowania treści. Kreatywne rozmieszczenie układu treści na stronach głównych ww. bibliotek odbiega od ogólnego schematu stron WWW polskich bibliotek uczelnianych, choć z drugiej strony nie można go uznać za oryginalny na tle polskiego internetu jako całości. Omówione poniżej serwisy można wskazać jako przykłady dobrej praktyki czerpania inspiracji z ogólnych trendów panujących w internecie.

Strona główna Biblioteki Uniwersytetu im. Adama Mickiewicza w Poznaniu podzielona jest na cztery części: nagłówek, baner boczny prawy, centralnie umiejscowione, rozbudowane menu oraz stopkę. Kolorystyka serwisu to kontrastujące ze sobą granat i biel. Nagłówek strony w lewej części mieści logo biblioteki, a w prawej wyszukiwarkę przeszukującą treść serwisu oraz przycisk wyboru wersji językowej strony i łącze do podstrony z kontaktem. Na styku nagłówka z centralną częścią witryny umiejscowiono multiwyszukiwarkę.

nietypowych rozwiązań układu treści. W dalszych akapitach zastosowano kryterium podobieństwa serwisów WWW, które ma wpływ na kolejność opisywania stron i ułatwia ukazanie tendencji i trendów dostrzeżonych podczas badania.

<sup>&</sup>lt;sup>55</sup> Biblioteka Dolnośląskiej Szkoły Wyższej we Wrocławiu (2012), [online], [strona inter-<br>netowa], [dostęp: 18.07.2012]. Dostępny w internecie: http://www.biblioteka.dswe.pl.

<sup>&</sup>lt;sup>56</sup> Biblioteka Główna Gdańskiego Uniwersytetu Medycznego (2012), [online], [strona internetowa], [dostęp: 18.07.2012]. Dostępny w internecie: http://biblioteka.gumed.edu.pl.

<sup>57</sup> Biblioteka Państwowej Wyższej Szkoły Zawodowej w Głogowie (2012), [online], [stro-<br>na interneciwa], [dostęp: 18.07.2012]. Dostępny w internecie: http://biblioteka.pwsz.glogow.pl

<sup>&</sup>lt;sup>58</sup> Biblioteka Uniwersytetu im. Adama Mickiewicza w Poznaniu (2012), [online], [strona internectowa], [dostęp: 2012.07.18]. Dostępny w internecie: http://lib.amu.edu.pl.

internetowa], [1001, 1811], [1001, 1911], [1001, 1001, 1001, 1001, 1001, 1001, 1001, 1001, 1001, 1001, 1001, 1<br>2012.07.18]. Dostępny w internecie: http://www.buk.ujk.edu.pl/#Aktualnosci-tab.

Biblioteka Uniwersytetu Warmińsko-Mazurskiego w Olsztynie (2012), [online], [strona internetowa], [dostęp: 2012.07.18]. Dostępny w internecie: http://bu.uwm.edu.pl/.

Umieszczanie na stronie głównej wyszukiwarki to rozwijający się trend i coraz więcej bibliotek decyduje się na wyeksponowanie tego bardzo ważnego dla czytelników narzędzia. W niektórych przypadkach są to wyszukiwarki OPAC, a coraz częściej na stronach głównych bibliotek uczelnianych pojawiają się także nowe multiwyszukiwarki, systemy typu "discovery and delivery". Rozbudowane menu zajmuje centralną część strony i jest złożone z pięciu kategorii, z których każda dzieli się na kolejnych 4–9 podkategorii. W panelu bocznym po prawej stronie widoku głównego umieszczono w górnej części banery promujące najważniejsze aktualnie treści. Obrazy, w większości grafiki skomponowane ze zdjęć i nałożonego na nie odpowiedniego tekstu, zmieniają się cyklicznie. Pod banerem znajduje się panel z newsami podzielony na trzy kategorie: "Aktualności", "Wydarzenia" oraz "Dla nauki". Poniżej zamieszczono ikony portali Facebook oraz YouTube, odsyłające do profili społecznościowych Biblioteki UAM. Stopka zawiera skrócone informacje kontaktowe, kilka odnośników, kanały RSS oraz informacje o prawach autorskich. Strona jest przejrzysta i czytelna, choć zawiera bardzo dużo elementów.

### **Rysunek 11**

Strona główna Biblioteki Uniwersytetu im. Adama Mickiewicza w Poznaniu

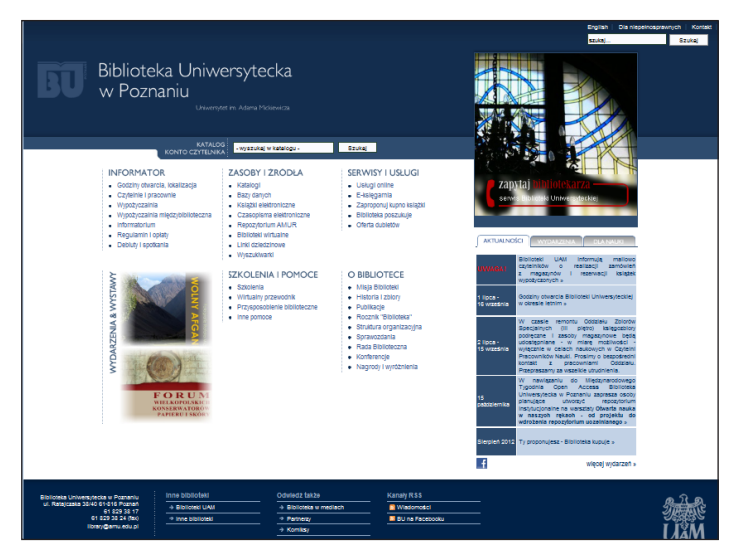

Źródło: Strona WWW Biblioteki Uniwersytetu im. Adama Mickiewicza w Poznaniu<sup>61</sup>.

<sup>&</sup>lt;sup>61</sup> Biblioteka Uniwersytetu im. Adama Mickiewicza w Poznaniu (2012), [online], [strona internetowa], [dostęp: 18.07.2012], Dostępny w internecie: http://lib.amu.edu.pl.

Podobny koncept układu treści na stronie głównej zastosowała Biblioteka DSW (rys. 12). Witryna jest utrzymana w stonowanej, ale wyrazistej kolorystyce, zgodnej z obowiązującą na uczelni identyfikacją wizualną. Odcienie koloru niebieskiego kontrastują z bielą w tle strony. Nieliczne detale są bordowe (to kolor również należący do barw uczelni). Widok główny strony Biblioteki DSW można podzielić na pięć odrębnych, ale współgrających ze sobą elementów. Należą do nich: nagłówek, baner główny, panel boczny prawy, centralnie umiejscowione rozbudowane menu oraz stopka. Górna część strony na niebieskim tle zawiera kilka najistotniejszych elementów. Są to: logo, ikonki pozwalające na kontakt z biblioteką oraz dwa paski wyszukiwania: mniejszy, pozwalający na wyszukiwanie w zawartości serwisu, oraz drugi, służący do przeszukiwania zasobów katalogu online. W środkowej części strony WWW znajduje się baner górny, przedstawiający treści najistotniejsze w danym okresie. Treści są promowane przy pomocy obszernej grafiki – zazwyczaj jest nią fotografia pasująca do kontekstu (np. informację o wakacyjnych godzinach pracy biblioteki zobrazowano widokiem siedzącej na plaży kobiety w kapeluszu). W ten sposób treści najważniejsze w danej chwili są wyeksponowane i zwracają uwagę użytkowników.

Pod banerem z grafiką znajduje się rozbudowane menu podzielone na 6 głównych kategorii, bezpośrednio pod którymi umieszczono linki do poszczególnych podkategorii. Dzięki temu bardzo szybko można zorientować się w treści serwisu. Wszystkie elementy są uporządkowane i stanowią przejrzystą całość. Takie rozwiązanie znacznie oszczędza czas internauty, który nie musi przeglądać kolejnych podstron, żeby znaleźć to, czego szuka. Pod menu umieszczono dodatkowo sekcję "Licencjonowane e-źródła na skróty", zawierającą logotypy popularnych baz danych. Panel prawy boczny prezentuje wybrane informacje: dwie najświeższe aktualności oraz godziny otwarcia, a także mieści okno subskrypcji newslettera oraz wtyczkę społecznościową portalu Facebook. Stopka strony jest utrzymana w identycznej kolorystyce jak nagłówek i zawiera skrócone informacje kontaktowe, kilka odnośników, kanały RSS oraz informacje o prawach autorskich (w większości treści publikowane na stronie dostępne są na licencji Creative Commons Uznanie autorstwa – Na tych samych warunkach 3.0 Polska).

Strona główna Biblioteki DSW

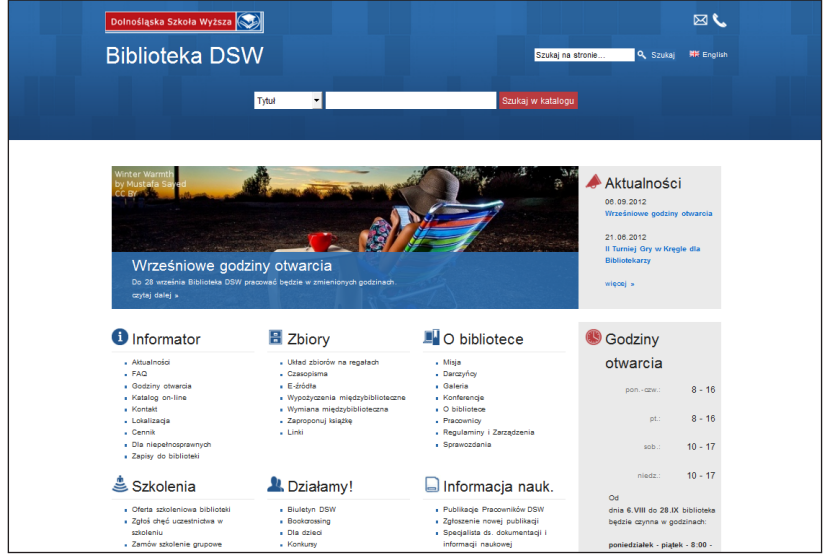

Źródło: Strona WWW Biblioteki Dolnośląskiej Szkoły Wyższej we Wrocławiu<sup>62</sup>.

Podobne do omówionych wyżej serwisów są strony Biblioteki Państwowej Wyższej Szkoły Zawodowej w Głogowie (rys. 13) oraz Biblioteki Uniwersytetu Warmińsko-Mazurskiego w Olsztynie (rys. 14). Cechuje je jednak jeszcze większy minimalizm i prostota. Szczególnie warto zwrócić uwagę na pierwszy z wymienionych serwisów, którego strona główna zawiera jedynie nagłówek, rozbudowane menu oraz stopkę. W tym przypadku jedynymi elementami graficznymi są znaki logo oraz neutralna niebieska grafika w tle nagłówka. Pozostałe elementy umieszczono na białym tle: jest to tekst w dwóch kolorach – czarnym i czerwonym. Dzięki takiemu zabiegowi całość jest bardzo przejrzysta i czytelna. Menu podzielono na sześć kategorii, z których każda składa się z 3–8 podkategorii. Stopka zawiera dane teleadresowe, informacje o prawach autorskich oraz kilka odnośników. Tak jak w przypadku dwóch omówionych wyżej stron, tutaj także rozbudowane menu przyjmuje formę katalogu, z którego wybiera się pożądaną informację. Kategorie i podkategorie znajdują się jedna obok drugiej w dwóch lub trzech liniach.

<sup>&</sup>lt;sup>62</sup> Biblioteka Dolnośląskiej Szkoły Wyższej we Wrocławiu (2012), [online], [strona internetowa], [dostęp: 18.07.2012]. Dostępny w internecie: http://www.biblioteka.dswe.pl.

Strona główna Biblioteki Państwowej Wyższej Szkoły Zawodowej w Głogowie

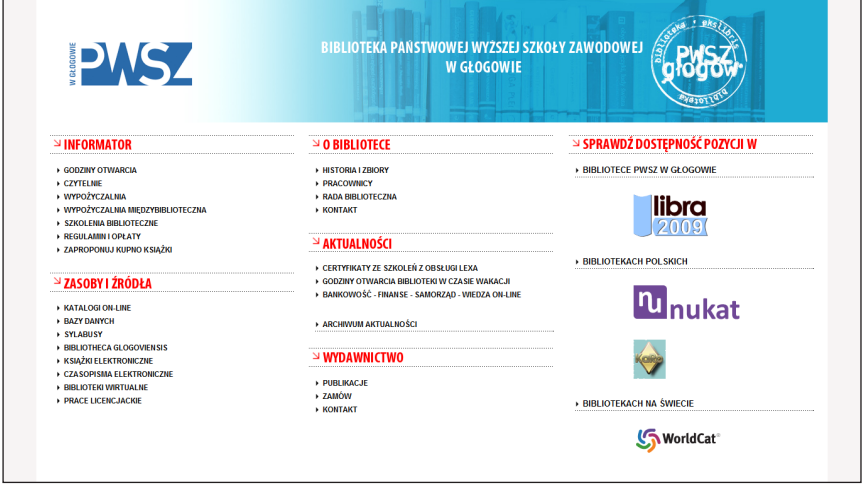

Źródło: Biblioteka Państwowej Wyższej Szkoły Zawodowej w Głogowie<sup>63</sup>.

W serwisie WWW Biblioteki Uniwersytetu Warmińsko-Mazurskiego w Olsztynie zwraca uwagę obszerna grafika umiejscowiona w centralnej części strony głównej – baner przedstawia kilka zdjęć biblioteki, które cyklicznie wyświetlają się, stanowiąc ważny element layoutu strony głównej. Nagłówek na granatowym tle zawiera logo i pełną nazwę placówki wraz z jej adresem. Tło strony jest niebieskie, czcionka biała. Co ważne, wszystkie elementy mieszczą się w jednym widoku, nie ma więc konieczności przewijania w dół, aby zobaczyć całość treści strony. Centralną część widoku pod grafiką zajmuje rozbudowane menu, skonstruowane nieco inaczej niż omówione wyżej przykłady. Tutaj cztery kategorie główne stanowią jednocześnie menu górne. Podkategorie umieszczone są bezpośrednio pod nimi i są dodatkowo rozwijalne. Stopka strony zawiera wyszukiwarkę umożliwiającą przeszukanie serwisu oraz przyciski służące do wyświetlania strony w innej wersji językowej, a także kilka odnośników.

<sup>&</sup>lt;sup>63</sup> Biblioteka Państwowej Wyższej Szkoły Zawodowej w Głogowie (2012), [online], [strona internetowa], [dostęp: 18.07.2012]. Dostępny w internecie: http://biblioteka.pwsz.glogow.pl.

Strona główna Biblioteki Uniwersytetu Warmińsko-Mazurskiego w Olsztynie

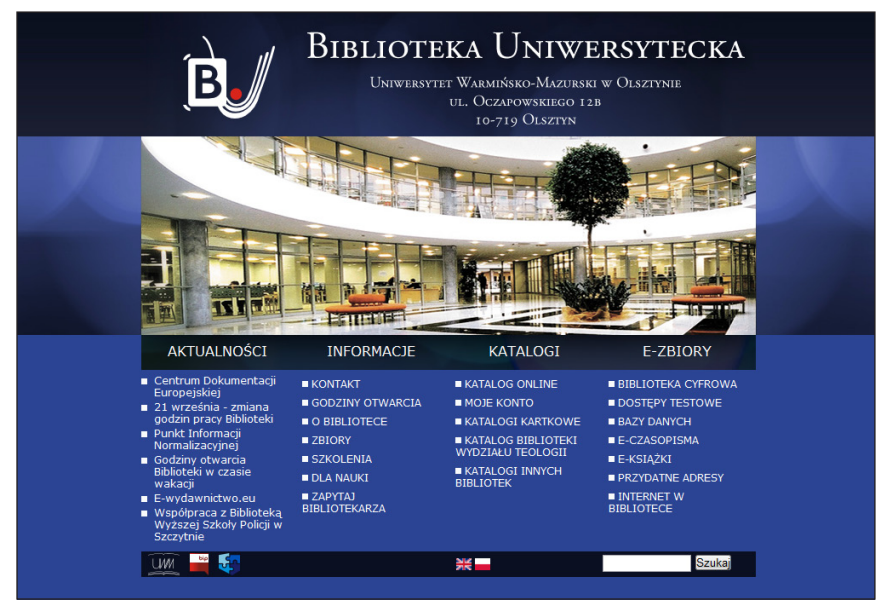

Źródło: Strona WWW Biblioteki Uniwersytetu Warmińsko-Mazurskiego w Olsztynie<sup>64</sup>.

Dobrym przykładem jest także strona główna Biblioteki Uniwersytetu w Kielcach. W jej widoku głównym na samej górze znajduje się wąski nagłówek zawierający logo instytucji oraz przyciski służące do zmiany wersji językowej serwisu. Ciekawa jest, mocno przykuwająca uwagę, kolorystyka strony. W przeciwieństwie do większości pozostałych witryn, tło ma tu ciemny kolor (zastosowano dwa odcienie ciemnej szarości), z którym mocno kontrastuje pomarańczowy pasek menu górnego. Menu górne podzielono na cztery kategorie, obok których wygospodarowano jeszcze miejsce na wyszukiwarkę treści umieszczonych na stronie. Pod menu znajduje się ścieżka powrotu oraz ikony serwisów społecznościowych. Centralna przestrzeń w widoku głównym witryny podzielona została na dwie części – po lewej stronie znajduje się cyklicznie zmieniająca się grafika, baner zawierający zdjęcia biblioteki, a po prawej box z aktualnościami. Poniżej znajdują się informacje kontaktowe, okno subskrybcji newslettera oraz kilka odnośników w formie kwadratowych ikonek. Całość jest przejrzysta, prosta i przykuwająca uwagę czytelnika.

<sup>&</sup>lt;sup>64</sup> Biblioteka Uniwersytetu Warmińsko-Mazurskiego w Olsztynie (2012), [online], [strona internetowa], [dostęp: 18.07.2012]. Dostępny w internecie: http://bu.uwm.edu.pl/.

Strona główna Biblioteki Uniwersytetu w Kielcach

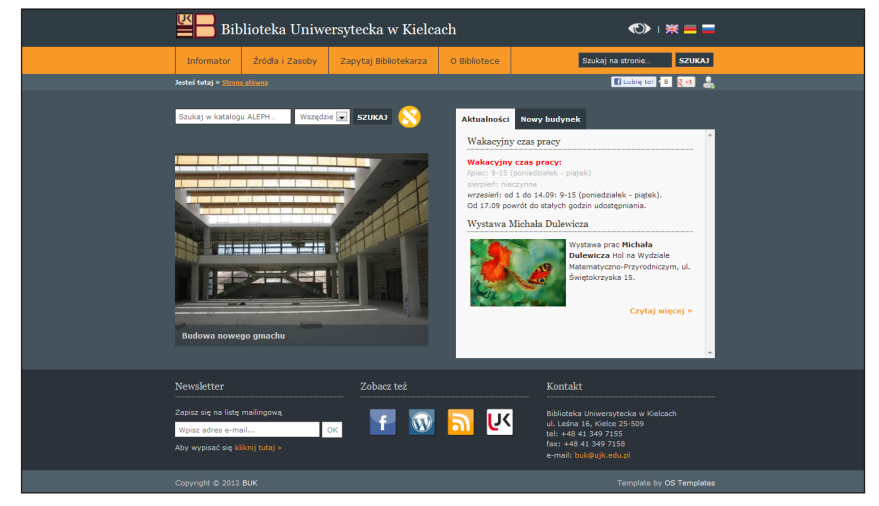

Źródło: Strona WWW Biblioteki Uniwersytetu w Kielcach<sup>65</sup>.

Kolejnym przykładem ciekawej strony głównej jest witryna Biblioteki Głównej Gdańskiego Uniwersytetu Medycznego. Wykorzystane grafiki nawiązują jednocześnie do tematyki medycznej oraz bibliotecznej, np. krwinki wypadające spomiędzy kart otwartej księgi, będące elementem graficznym nagłówka. Ciekawa wizualnie strona jest także przemyślana pod względem układu treści. Nagłówek w kolorze bordo mieści logo po lewej stronie oraz wyszukiwarkę treści serwisu po prawej. Znajduje się tu także rozwijana lista "szybkie linki", w której umieszczono odnośniki do popularnych baz danych. W centralnej części, na jasnym tle, dominuje grafika przedstawiająca otwartą książkę z wystającymi zakładkami, stanowiąca podkład dla przedstawionych na stronie informacji. Na kartach książki mieści się rozbudowane menu, podzielone na cztery główne kategorie po lewej stronie oraz multiwyszukiwarkę, listę aktualności i baner po prawej stronie. Po obu stronach powtórzone zostały główne kategorie menu nawigacyjnego w postaci graficznie odwzorowanych zakładek. Stopka strony zawiera dane teleadresowe oraz informacje dotyczące aktualizacji i praw autorskich.

<sup>&</sup>lt;sup>65</sup> Biblioteka Uniwersytetu w Kielcach (2012), [online], [strona internetowa], [dostęp: 18.07.2012]. Dostępny w internecie: http://www.buk.ujk.edu.pl/#Aktualnosci-tab.

Strona główna Biblioteki Głównej Gdańskiego Uniwersytetu Medycznego

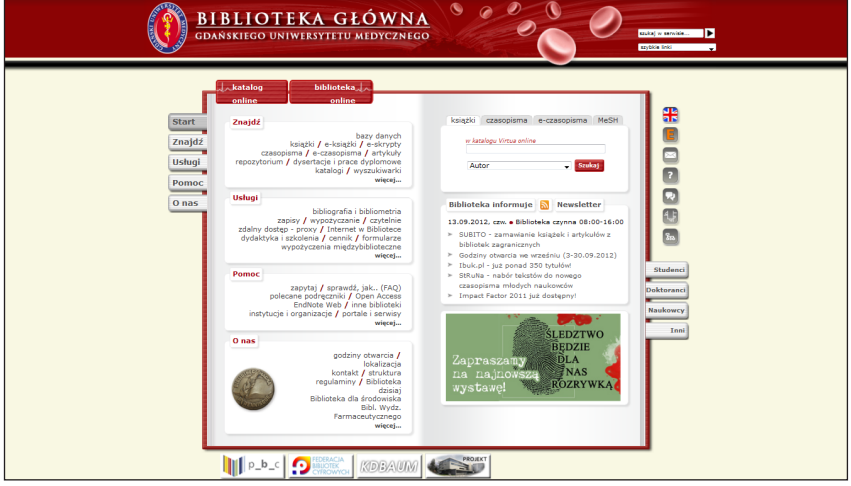

Źródło: Strona WWW Biblioteki Głównej Gdańskiego Uniwersytetu Medycznego<sup>66</sup>.

## **Zakończenie**

Strony internetowe stanowią bez wątpienia ważny element budowania tożsamości instytucji. Opinia użytkowników biblioteki (także potencjalnych) często zależy od tego, w jaki sposób jej wirtualna wizytówka wygląda i funkcjonuje. Polskie biblioteki uczelniane pozostają współcześnie w tyle za trendami rządzącymi globalną siecią. Tylko nieliczni zwracają szczególną uwagę na fakt, że kreatywność oraz szukanie i wprowadzanie na bieżąco nowych rozwiązań jest jedyną drogą do osiągania sukcesu w sieci. Witryny polskich bibliotek uczelnianych najczęściej są nieprzystające do współczesności i odróżniają się znacząco od większości stron internetowych, z którymi internauci spotykają się na co dzień. Nieaktualizowanie serwisów WWW, pozostawanie w tyle i niepodążanie za trendami rzutuje negatywnie na wizerunek – nie tylko konkretnych placówek, ale także, na poziomie ogólnym, na wizerunek bibliotek, które mając nienowoczesne, a czasami nawet archaiczne serwisy WWW, mogą być odbierane jako instytucje nieprzystające do współczesności, staromodne i w rezultacie

<sup>66</sup> Biblioteka Główna Gdańskiego Uniwersytetu Medycznego (2012), [online], [strona internetowa], [dostęp: 18.07.2012], Dostępny w internecie: http://biblioteka.gumed.edu.pl.

niepotrzebne. Należy podkreślić fakt, że użytkownicy internetu zawsze będą porównywali strony WWW bibliotek do ogółu zawartości sieci, do stron, z którymi obcują najczęściej, w tym serwisów wyznaczających nowe trendy i wprowadzających nowatorskie rozwiązania.

Wirtualna wizytówka instytucji powinna zatem być nowoczesna i przystosowana do potrzeb wymagających użytkowników. Pozytywny jest fakt, że coraz więcej bibliotek prowadzi własne strony WWW, a przykłady dobrych praktyk z niniejszego opracowania dowodzą, że książnice uczelniane mogą w sieci wypadać bardzo dobrze. Niepokojąca jest natomiast niska liczba serwisów, które można uznać za nowoczesne, kreatywne i nowatorskie na tle nieciekawej całości. Równie niepokojąca jest wysoka liczba stron internetowych bibliotek uczelnianych, które można uznać za przestarzałe. Omówione powyżej przykłady są zarówno egzemplifikacją najczęściej popełnianych błędów, jak i dobrych praktyk. Warto zwrócić uwagę na te pozytywnie wyróżniające się biblioteki, dbające w dużym stopniu o swoją wirtualną wizytówkę, oraz czerpać z ich doświadczenia. Stała obecność instytucji wszelkiego typu w internecie jest faktem, którego nie można ignorować. Ciągły rozwój globalnej sieci wymaga bieżącego śledzenia zmian i dopasowywania się do nich. Wydaje się, że biblioteki bardzo dobrze radzą sobie z rozbudowywaniem treści swoich serwisów, ponieważ można zauważyć, że ich strony internetowe są coraz bogatsze. Jednocześnie dostrzega się pewne problemy, jeśli chodzi o architekturę informacji i budowanie serwisów WWW na miarę XXI w. Obraz typowej strony internetowej biblioteki uczelnianej musi ulec zmianie, jeśli bibliotekarze chcą poważnie traktować postulaty budowania społeczeństwa informacyjnego, społeczeństwa wiedzy. Współcześnie serwis WWW instytucji pełnić powinien nie tylko funkcję informacyjną i promocyjną placówki, ale również być platformą, z której użytkownik będzie mógł korzystać aktywnie.

### **Bibliografia**

Ask a librarian. Serwis Biblioteki Uniwersyteckiej w Poznaniu (2012), [online], [serwis internetowy], [dostęp: 18.07.2012]. Dostępny w internecie: http://ask.amu.edu.pl/.

Ateneum Szkoła Wyższa. Biblioteka (2012), [online], [strona internetowa], [dostęp: 19.11.2012]. Dostępny w internecie: http://www.biblioteka.ateneum.edu.pl.

Biblioteka Dolnośląskiej Szkoły Wyższej we Wrocławiu (2012), [online], [strona internetowa], [dostęp: 18.07.2012]. Dostępny w internecie: http:// www.biblioteka.dswe.pl.

Biblioteka Główna i Ośrodek Informacji Naukowo-Technicznej Politechniki Wrocławskiej (2012), [online], [strona internetowa], [dostęp: 18.07.2012]. Dostępny w internecie: http://www.bg.pwr.wroc.pl/index,161.dhtml.

Biblioteka Główna Gdańskiego Uniwersytetu Medycznego (2012), [online], [strona internetowa], [dostęp: 18.07.2012]. Dostępny w internecie: http://biblioteka.gumed.edu.pl.

Biblioteka Główna Uniwersytetu Ekonomicznego we Wrocławiu, (2012), [online], [strona internetowa], [dostęp: 18.07.2012]. Dostępny w internecie: http://www.bg.ue.wroc.pl/

Biblioteka Instytutu Anglistyki UŁ (2012), [online], [strona internetowa], [dostęp: 18.07.2012]. Dostępny w internecie: http://www.biblang.uni.lodz.pl.

Biblioteka Naukowa Uczelni Vistula (2012), [online], [strona internetowa], [dostęp: 18.07.2012]. Dostępny w internecie: http://biblioteka2.wsei.pl.

Biblioteka Państwowej Wyższej Szkoły Zawodowej w Głogowie (2012), [online], [strona internetowa], [dostęp: 18.07.2012]. Dostępny w internecie: http://biblioteka.pwsz.glogow.pl.

Biblioteka Uniwersytetu im. Adama Mickiewicza w Poznaniu (2012), [online], [strona internetowa], [dostęp: 18.07.2012]. Dostępny w internecie: http://lib.amu.edu.pl.

Biblioteka Uniwersytetu Technologiczno-Przyrodniczego w Bydgoszczy (2012), [online], [strona internetowa], [dostęp: 19.11.2012]. Dostępny w internecie: http://www.bg.utp.edu.pl/.

Biblioteka Uniwersytetu w Kielcach (2012), [online], [strona internetowa], [dostęp: 18.07.2012]. Dostępny w internecie: http://www.buk.ujk.edu. pl/#Aktualnosci-tab.

Biblioteka Uniwersytetu Warmińsko-Mazurskiego w Olsztynie (2012), [online], [strona internetowa], [dostęp: 18.07.2012]. Dostępny w internecie: http://bu.uwm.edu.pl.

Biblioteka Uniwersytetu Warszawskiego (2012), [online], [strona internetowa], [dostęp: 18.07.2012]. Dostępny w internecie: http://www.buw.uw.edu.pl/.

Biblioteka Uniwersytetu Wrocławskiego (2012), [online], [strona internetowa], [dostęp: 18.07.2012]. Dostępny w internecie: http://www.bu.uni.wroc.pl/.

Biblioteka Uniwersytetu Zielonogórskiego (2012), [online], [strona internetowa], [dostęp: 18.07.2012]. Dostępny w internecie: http://www.bu.uz. zgora.pl/indexg.html.

Biblioteka Wyższej Szkoły Finansów i Zarządzania w Warszawie (2012), [online], [strona internetowa], [dostęp: 19.11.2012]. Dostępny w internecie: http://www.biblioteka.vizja.pl/informacje/aktualnosci.

Biblioteka Wyższej Szkoły Hotelarstwa, Gastronomii i Turystyki w Warszawie (2012), [online], [strona internetowa], [dostęp: 18.07.2012]. Dostępny w internecie: http://www.biblioteka.wshgit.waw.pl/.

Bungay E. (2008), *Web design for libraries* [online], [prezentacja], [dostęp: 18.07.2012]. Dostępny w internecie: http://dspace.lib.uoguelph. ca/xmlui/bitstream/handle/10214/1563/bungay\_ABQLA\_presentation. pdf?sequence=1.

Chao H. (2002), *Assessing the quality of academic libraries on the Web: The development and testing of criteria*, "Library & Information Science Research", No. 24(2), s. 169–194.

Chen X., Fenfei O., Heting C. (2009), *The Academic Library Meets Web 2.0: Applications and Implications*, "Journal Of Academic Librarianship", No. 35(4), s. 324–331.

Clausen H. (1999), *Evaluation of library Web sites: the Danish case*, "Electronic Library", No. 17(2), s. 83–87.

Clausen H. (1999), *User-oriented evaluation of library and information centre Web sites*, "New Library World", No. 100(1146), s. 5–10.

Cohen L. B. (2003), *A Two-Tiered Model for Analyzing Library Website Usage Statistics, Part 1: Web Server Logs,* "Portal: Libraries And The Academy", No. 3(2), s. 315–326.

Cohen L. B. (2003), *A Two-Tiered Model for Analyzing Library Website Usage Statistics, Part 2: Log File Analysis*. Portal: Libraries & The Academy, nr 3(3), s. 517–526.

Cohen L. B., Still J. M. (1999), *A comparison of research university and twoyear college library Web sites: Content, Functionality and Form, "College &* Research Libraries", No. 60(3), s. 275–290.

Detlor B., Lewis V. (2006), *Academic Library Web Sites: Current Practice and Future Directions, "Journal Of Academic Librarianship*", No. 32(3), s. 251–258.

*Elektroniczna BIBlioteka. Portal bibliotekarzy i pracowników informacji* (2012), [online], [portal internetowy], Warszawa, Stowarzyszenie EBIB, [dostęp: 18.07.2012]. Dostępny w internecie: http://www.nowyebib.info.

Jaskowska M. (2007), *Cechy kształtujące wizerunek bibliotek naukowych w internecie*, "Przegląd Biblioteczny", z. 1, s. 30–32.

Jaskowska M. (2007), *Public relations bibliotek naukowych w Internecie*, Kraków.

Kamiński A., Portacha A., Żochowska J. (2002), *Strona internetowa biblioteki jako brama do wiedzy* [w:] Derfert-Wolf L. (red.), *Udział bibliotek akademickich w kształtowaniu społeczeństwa informacyjnego w Polsce – potencjał, możliwości, potrzeby*. *Materiały z konferencji naukowej z okazji 50-lecia Akademii Techniczno-Roniczej im. Jana i Jedrzeja Sniadeckich, Bydgoszcz – Klonowo, 15–17,* Bydgoszcz.

Karwasiński P. (2008), *Wirtualni użytkownicy nowoczesnych bibliotek – szansą rozwoju instytucji, czy jej zagrożeniem?* [w:] Wojciechowska M. (red.), *Elektroniczny wizerunek biblioteki*, Gdańsk, s. 17*–*40.

Komperda A. (2000), *Biblioteki polskie na stronach WWW*, "Sprawy Nauki", nr 8, s. 14*–*15, 18*–*19.

*LibWeb.org. Library Servers via WWW* (2012), [online], [portal internetowy], [dostęp: 18.07.2012]. Dostępny w internecie: http://www.lib-web.org.

Machalska-Garbacz A. (2000), *Problem jakości usług bibliotecznych i informacyjnych w światowym piśmiennictwie bibliotekoznawczym*, "Przegląd Biblioteczny", z. 4, s. 280*–*289.

McGills L., Toms E. G. (2001), *Usability of the academic library web site. Implications for design,* "Collage & Research Libraries", Vol. 62, No. 4, s. 355*–*367.

Nauka.gov.pl (2012), *Dane statystyczne o szkolnictwie wyższym* [w:] *nauka.gov.pl* [online], [informacja ze strony WWW], [dostęp: 18.07.2012].

Dostępny w internecie: http://www.nauka.gov.pl/szkolnictwo-wyzsze/dane-statystyczne-o-szkolnictwie-wyzszym.

*POL-on. System informacji o szkolnictwie wyższym* (2012), [online], [baza danych], [dostęp: 15.03.2012]. Dostępny w internecie: https://polon.nauka.gov.pl/.

Sapa R. (2005), *Benchmarking w doskonaleniu serwisów WWW bibliotek akademickich*, Kraków.

Shu L. (2008), *Engaging Users: The Future of Academic Library Web Sites,* "College & Research Libraries", No. 69(1), s. 6*–*27.

Soohyung J., Suyu L., Kun L. (2011), *A Usability Evaluation Model for Academic Library Websites: Efficiency, Effectiveness and Learnability*, "Journal of Library and Information Studies", No. 9:2, s. 11*–*26.

Stover M., Zink S. D. (1996), *World Wide Web Home Page Design: Patterns*  and Anomalies of Higher Education Library Home Pages, "RSR: Reference Services Review", No. 24(3), s. 7*–*20.

Szerszknis Ż. (2005), *Polskie strony WWW bibliotek akademickich i ich użytkownicy*, "Biblioteka", nr 9(18), s. 183-189.

Uczelnia Vistula (2012), [online], [strona internetowa], [dostęp: 18.07.2012]. Dostępny w internecie: http://www.vistula.edu.pl/bibliotekawsei.

*Ustawa* z *dnia 12 września 1990 r*. o *szkolnictwie wyższym*.

*WaybackMachine. Internet Archive* (2012), [online], [narzędzie internetowe], [dostęp: 18.07.2012]. Dostępny w internecie: http://archive.org/web/web.php.

Yong-Mi K. (2011), *Factors Affecting University Library Website Design*, "Information Technology and Libraries", No. 30 (3) , s. 99*–*107.